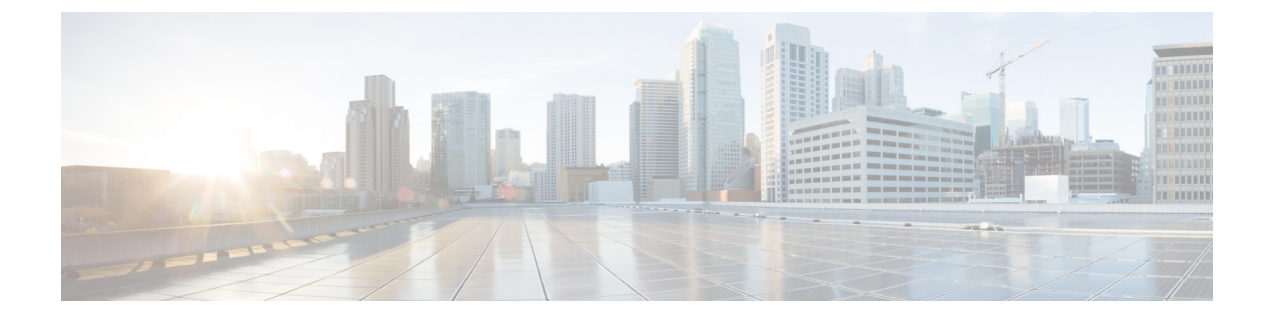

## **Messaging Assistant Web** 工具中的媒体播放 器

• Messaging Assistant Web [工具中的媒体播放器](#page-0-0), 第1页

## <span id="page-0-0"></span>**Messaging Assistant Web** 工具中的媒体播放器

## 使用媒体播放器

在版本 11.5(1) 中, Unity Connection 加入了新的媒体播放器, 提供通过电话播放、录制、上传和下 载用户的语音姓名和问候的功能。媒体播放器显示在 Messaging Assistant web 工具的各个页面中。

媒体播放器支持将电话作为播放和录音设备。播放器允许选择输入主分机、电话号码或目录 URI 让 Connection 呼叫以通过电话来收听或录制。

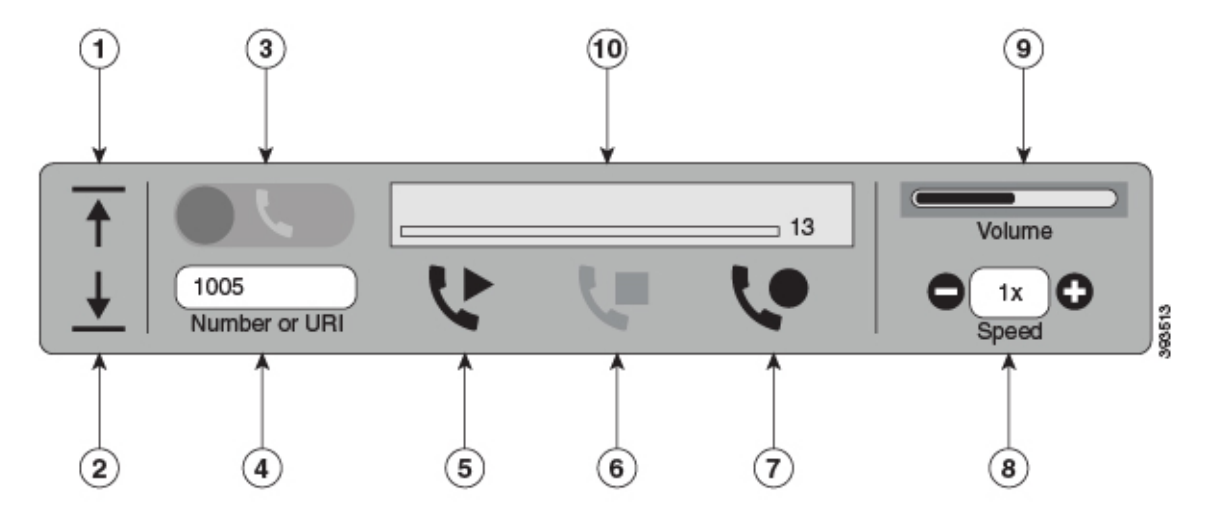

使用UnityConnection。11.5(1)SU5和更高版本,媒体播放器还支持将计算机与电话一起用作播放或 录制设备。播放器提供选择电话或计算机进行播放和录制的选项。

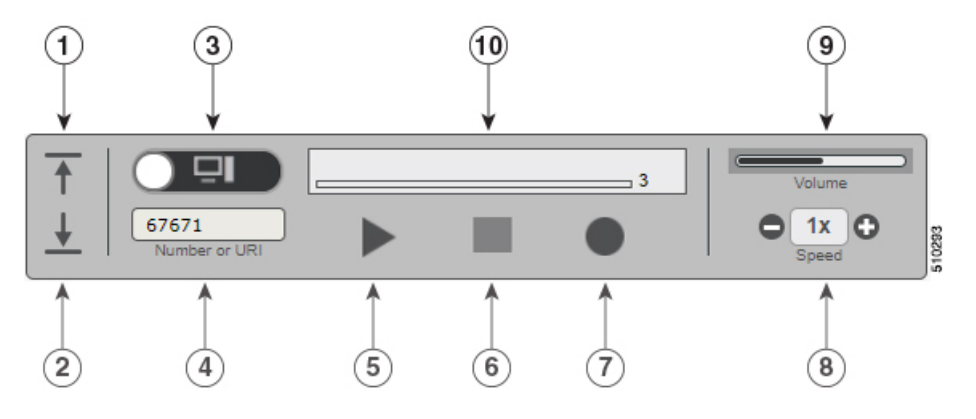

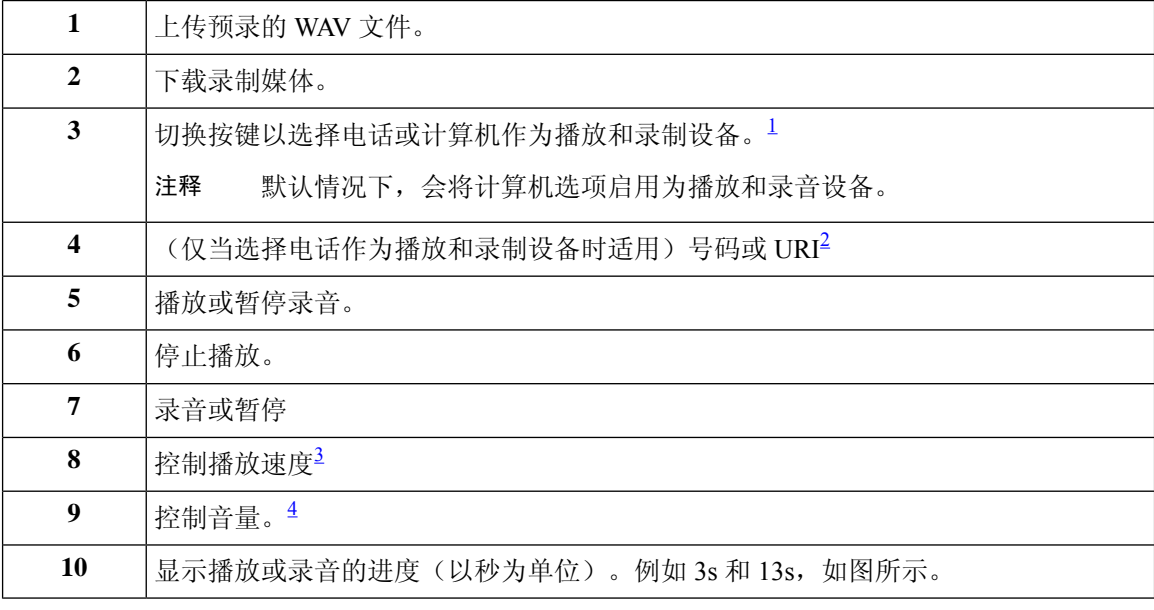

<span id="page-1-3"></span><span id="page-1-2"></span><span id="page-1-1"></span><span id="page-1-0"></span> $^{-1}$  对于 11.5(1) SU5 之前的版本, 仅支持使用播放和录制。

2 输入可以在其上录制或播放用户语音名称或问候的电话号码或目录 URI。

3 默认情况下,速度值设置为 1x。可以将速度更改为 -1x、2x 和 3x。

4 默认情况下,音量值设置为 50。可以在 0 到 100 之间更改音量。

注释 在媒体播放器中上传预录的 WAV 文件时, 必须保存该页面以成功上传文件。

## 支持的音频格式

Unity Connection 支持录音文件使用以下音频格式:

- PCM 线性格式
- G.711 mu-law
- G.711 a-law
- G.729a

- G.726
- GSM 06.10

您可以录制或上传上述音频格式的 WAV 文件。

I